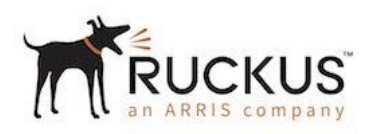

## FastIron ICX™ 7650 Series Switch/Router

#### FIPS 140-2 Non-Proprietary Security Policy Level 1

Document Version 2.7

June 23, 2022

Ruckus Networks (formerly known as Ruckus Wireless) is a brand of wired and wireless networking equipment and software owned by CommScope Technologies LLC.

*Copyright Ruckus Wireless, Inc. 2022. May be reproduced only in its original entirety [without revision]*

#### **Table of Contents:**

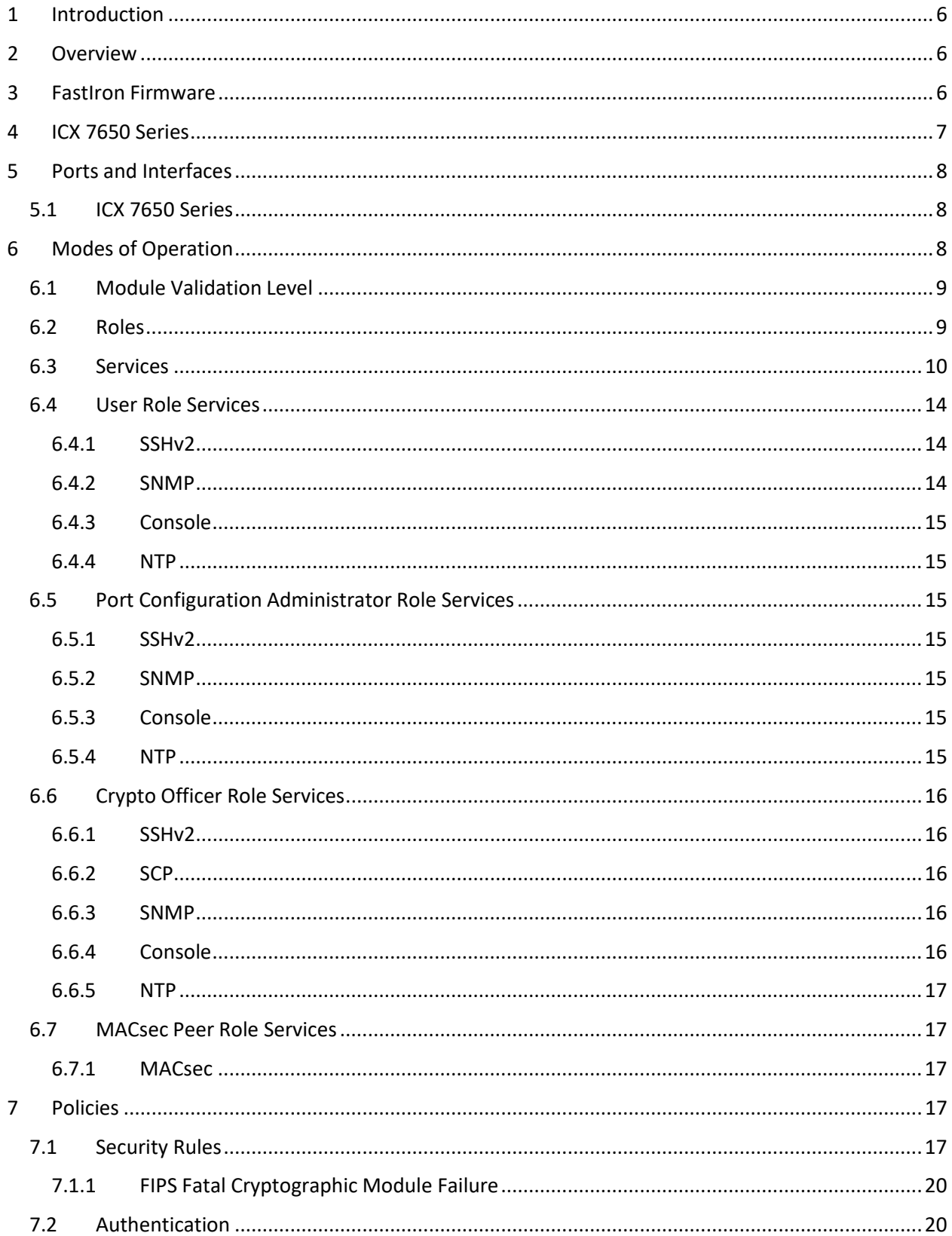

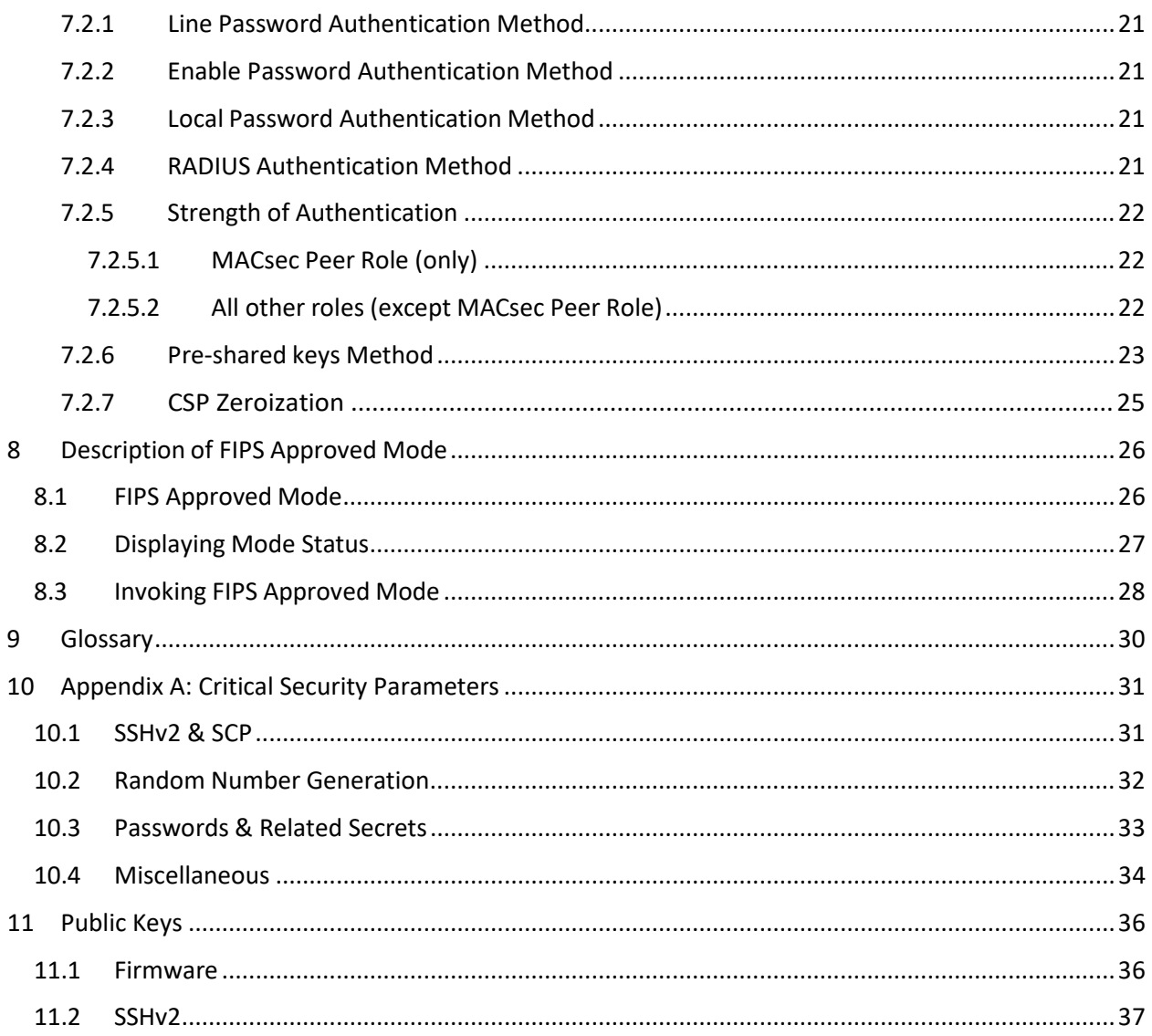

#### **Table of Tables:**

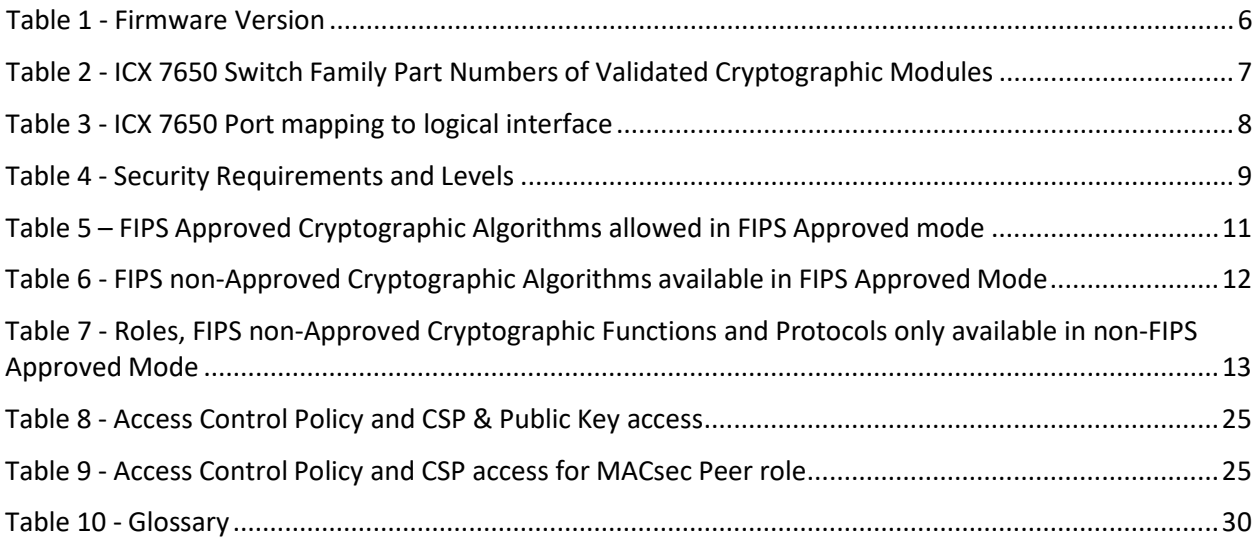

## **Table of Figures:**

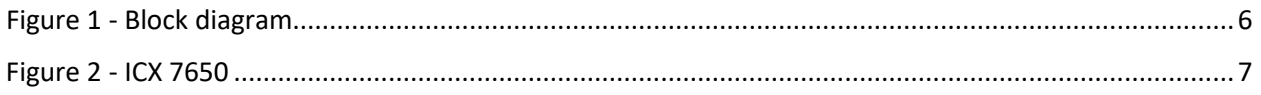

# <span id="page-5-0"></span>1 Introduction

The ICX™ 7650 Switch is designed to meet the new challenges of the multi-gigabit wireless era. It delivers non-blocking performance, high availability, and scalability with Multi-gigabit Ethernet access (2.5/5/10GbE), high PoE output with 802.3bt\*\* support as well as 10 Gigabit Ethernet Aggregation and 40/100GbE uplink options.

The ICX™ 7650 is an ideal solution for future proof campus edge deployment as an underlay to support the most demanding next generation wireless infrastructure. Additionally, the fiber version of the switch delivers a highly cost-effective medium density 1/10GbE aggregation solution with 24 SFP & 24SPF+ ports and 40/100GbE uplinks. This environment is a multi-chip standalone cryptographic module.

## <span id="page-5-1"></span>2 Overview

The FIPS 140-2 validation includes hardware devices running the firmware version presented i[n Table 1.](#page-5-3) The module meets an overall FIPS 140-2 compliance of Security Level 1 with Design Assurance Level 1.

FastIron Firmware CPU Control & Management Plane Packet processing **Crvpto Engine Logical Diagram**

[Table 2 l](#page-6-1)ist the devices included in this evaluation.

*Figure 1 - Block diagram*

## <span id="page-5-2"></span>3 FastIron Firmware

<span id="page-5-3"></span>Each of the ICX series runs a different firmware image which is built from the same source code. This firmware image includes the cryptographic functionality described under Sectio[n 6. T](#page-7-2)he firmware can be built as an "S" (switch) or an "R" (router) version. The "R" image has Router functionality in addition to the functionality in the "S" image. The source code for cryptographic module on both images is identical and is compiled identically.

| <b>Firmware Version</b> |
|-------------------------|
| IronWare R08.0.95g      |

*Table 1 - Firmware Version*

# <span id="page-6-0"></span>4 ICX 7650 Series

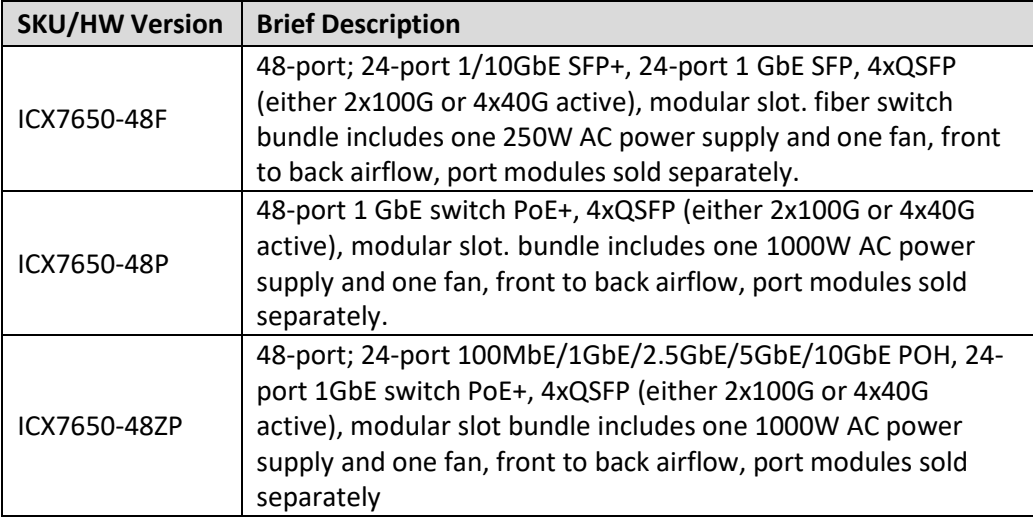

*Table 2 - ICX 7650 Switch Family Part Numbers of Validated Cryptographic Modules*

<span id="page-6-1"></span>[Figure 2 i](#page-6-2)llustrates the ICX7650-48P, ICX7650-48ZP and ICX7650-48F.

<span id="page-6-2"></span>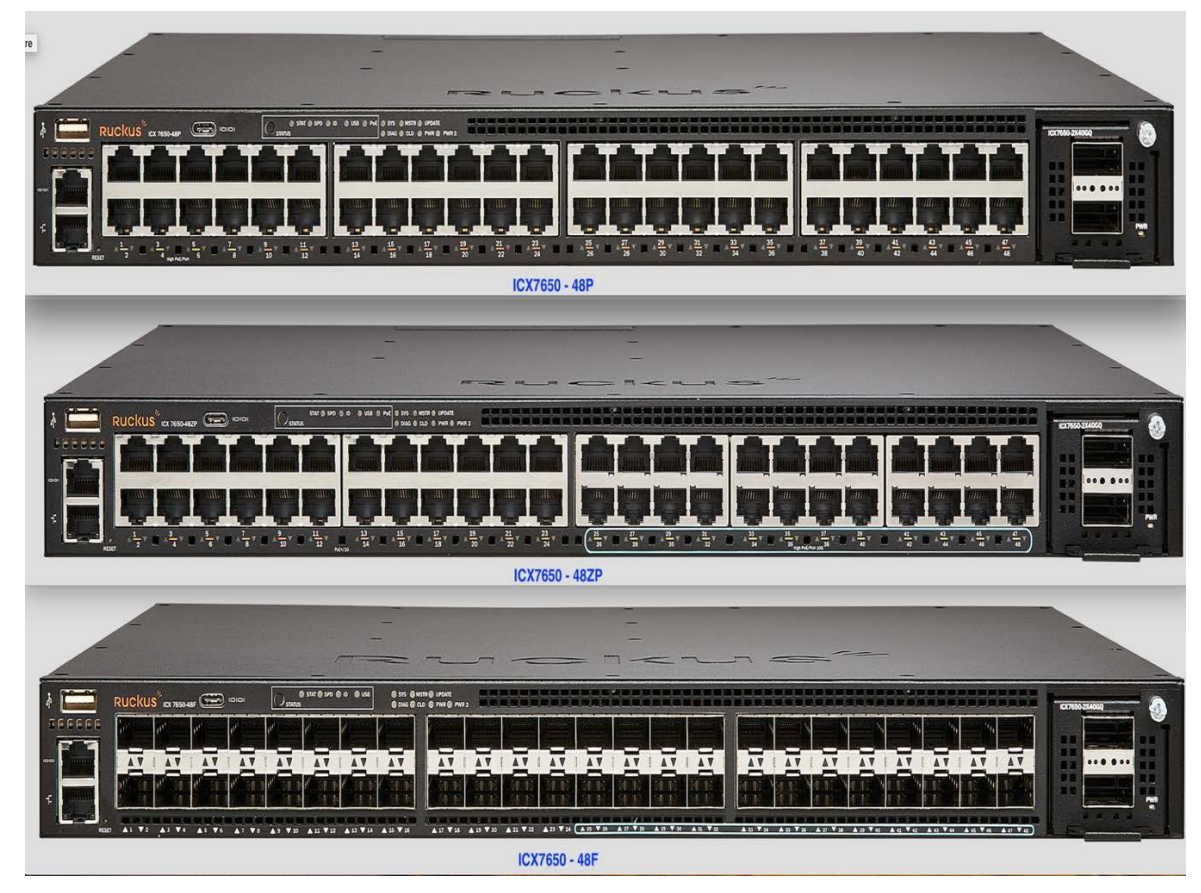

*Figure 2 - ICX 7650*

# <span id="page-7-0"></span>5 Ports and Interfaces

## <span id="page-7-1"></span>5.1 ICX 7650 Series

An ICX 7650 device provides network ports, management connectors, and status LED. This section describes the physical ports and the interfaces that provide for Data Input, Data Output, Control Input, and Status Output.

The ICX 7650 devices provide a range of physical network ports. The series supports both copper and fiber connectors. The ICX 7650 device has one RJ-45 network management port, one mini USB serial management port, and one USB storage port on the front panel

[Table 3 s](#page-7-3)hows the correspondence between the physical interfaces of an ICX 7650 device and the logical interfaces defined in FIPS 140-2.

| <b>Physical Port</b>         | <b>Logical Interface</b>                 |
|------------------------------|------------------------------------------|
| SFP ports                    | Data input/Data output, Status output    |
| QSFP ports                   | Data input/Data output, Status output    |
| 10/100/1000 Mbps RJ-45 ports | Data input/Data output, Status output    |
| AC socket                    | Power                                    |
| DC socket                    | Power                                    |
| Console Port                 | Data input, Control input, Status output |
| Out of band management port  | Data input, Status output                |
| Reset                        | Control input                            |
| <b>LED</b>                   | Status output                            |
| USB type-A port              | This port is permanently disabled        |

*Table* 3 *- ICX 7650 Port mapping to logical interface*

# <span id="page-7-3"></span><span id="page-7-2"></span>6 Modes of Operation

ICX 7650 devices have two (2) modes of operation: FIPS Approved mode and non-Approved mode. Sectio[n 6.3 d](#page-9-0)escribes services and cryptographic algorithms available in FIPS-Approved mode. In FIPS non-Approved mode, the module runs without these FIPS policy rules applied. Section [8.3](#page-28-0) FIPS Approved Mode describes how to invoke FIPS Approved mode. Before the module has been invoked into the FIPS Approved mode for the first time, the module is in an initial non-compliant state. Power on Self-Tests (POSTs), other than the Firmware Integrity test, do not run in this initial state. Once the FIPS Approved mode is invoked, self-tests will continue to run in both the FIPS Approved mode and FIPS non-Approved mode.

## <span id="page-8-0"></span>6.1 Module Validation Level

The module meets an overall FIPS 140-2 compliance of Security Level 1with Design Assurance Level 1

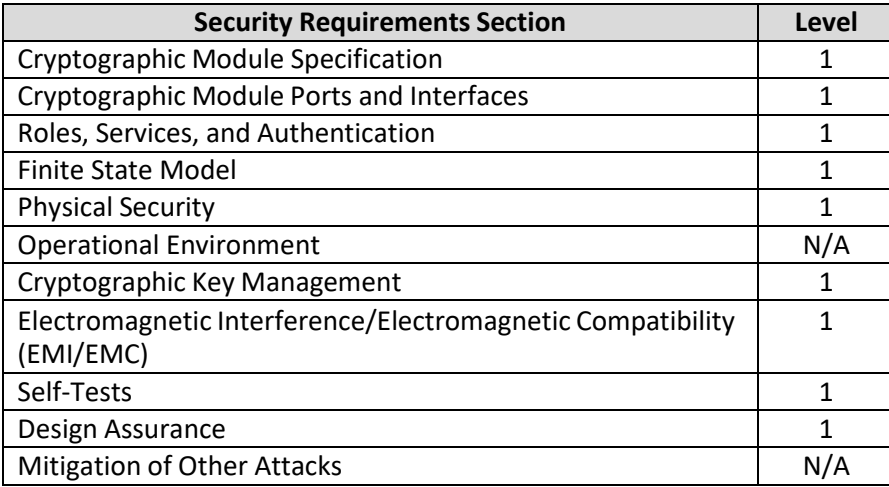

*Table 4 - Security Requirements and Levels*

## <span id="page-8-1"></span>6.2 Roles

In FIPS Approved mode, the cryptographic modules support five (5) roles: Crypto Officer, Port Configuration Administrator, User Role, MACsec Peer:

- 1. Crypto Officer Role (Super User): The Crypto Officer Role on the device in FIPS Approved mode is equivalent to the administrator role super-user in non-FIPS mode. The Crypto Officer Role has complete access to the system. The Crypto Officer is the only role that can perform firmware loading.
- 2. Port Configuration Administrator Role (Port Configuration): The Port Configuration Administrator Role on the device in FIPS Approved mode is equivalent to a port configuration user in non- FIPS Approved mode. Hence, the Port Configuration Administrator Role has readand-write access for configuring specific ports but not for global (system-wide) parameters.
- 3. User Role (Read-Only): The User Role on the device in FIPS Approved mode has read-only privileges and no configuration mode access (user).
- 4. MACsec Peer A peer device which establishes a MACsec connection with the cryptographic module using AES GCM 128-bit pre-shared key.

The User role has read-only access to the cryptographic module while the Crypto Officer Role has access to all device commands. The cryptographic modules do not have a maintenance interface or maintenance role.

Section [7.2](#page-20-1) describes the authentication policy for user roles.

## <span id="page-9-0"></span>6.3 Services

The services available to an operator depend on the operator's role. Unauthenticated operators may view externally visible status LED. LED signals indicate status that allows operators to determine if the network connections are functioning properly. Unauthenticated operators can also perform self-tests via a power-cycle. They can also view the module status by entering CLI "*fips show*" command.

For all other services, an operator must authenticate to the device as described in Section [7.2](#page-20-1) Authentication. The cryptographic modules provide services for remote communication (SSHv2, SNMPv3 and Console) for management and configuration of cryptographic functions. The following subsections describe services available to operators based on role. Each description includes lists of cryptographic functions and critical security parameters (CSP) associated with the service. [Table 5](#page-11-0) summarizes the available FIPS Approved cryptographic functions.

[Table 6 l](#page-12-0)ists cryptographic functions that while not FIPS Approved are allowed in FIPS Approved mode of operation.

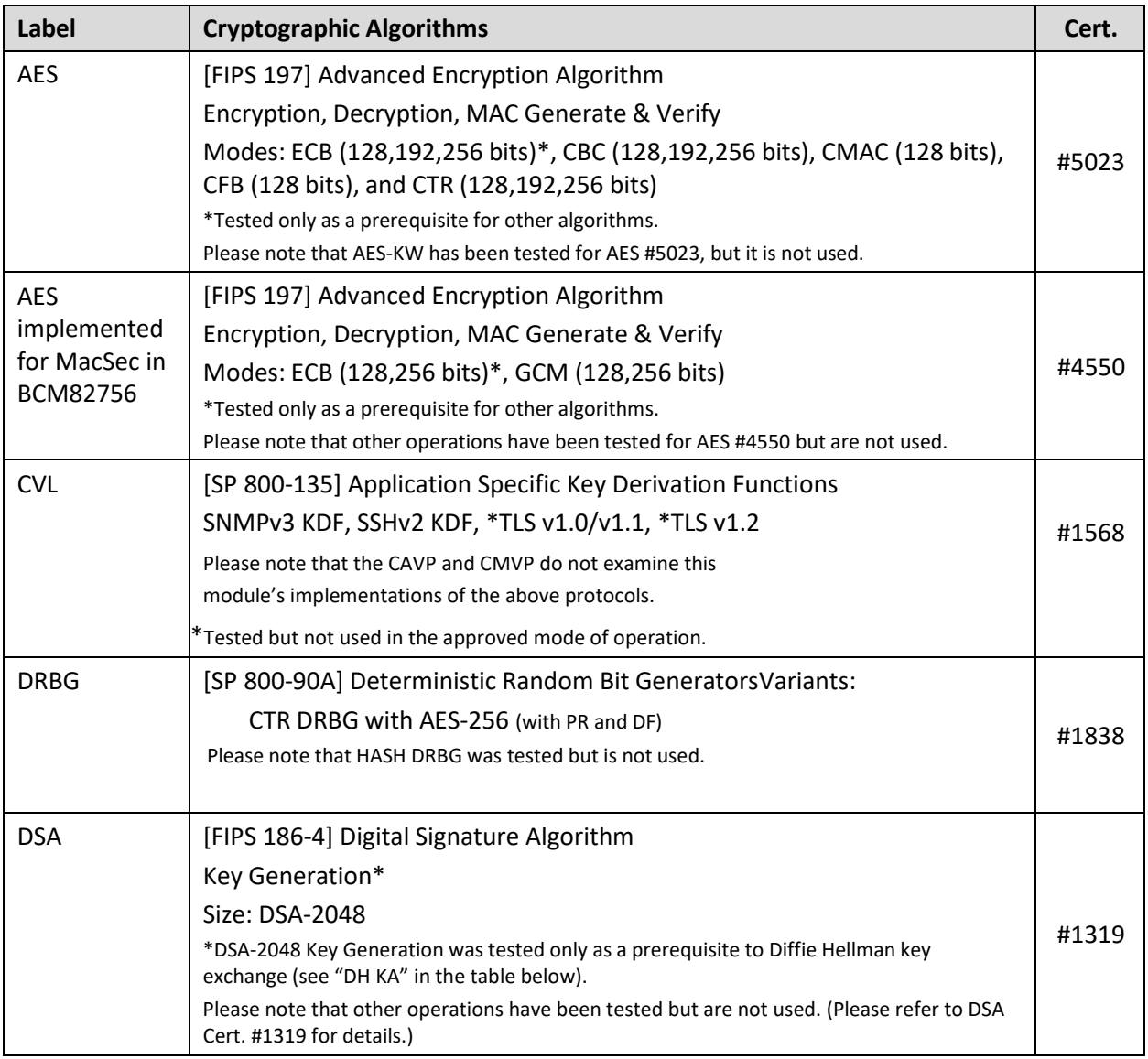

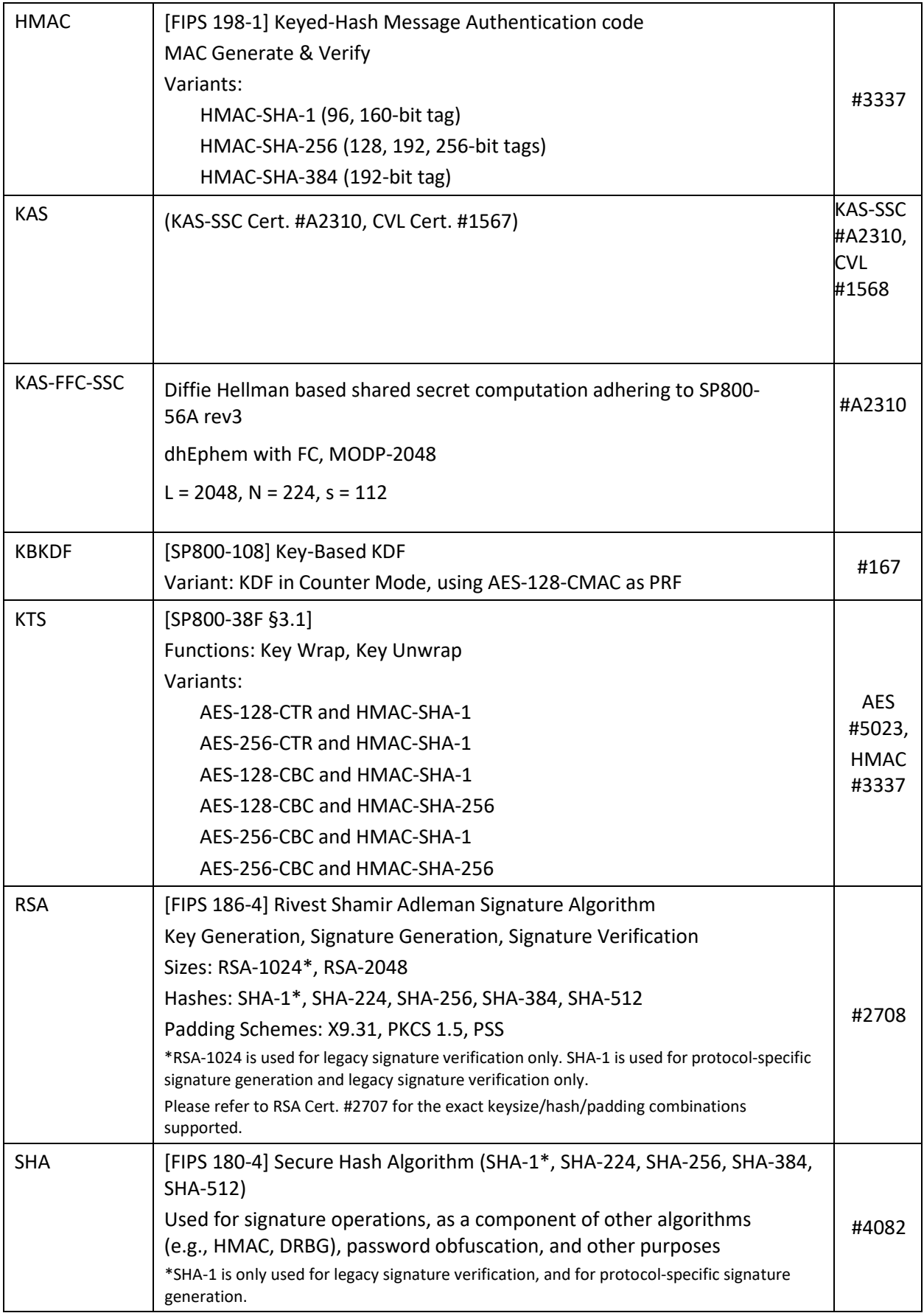

<span id="page-11-0"></span>*Table* 5 *– FIPS Approved Cryptographic Algorithms allowed in FIPS Approved mode*

Table 6 below lists all FIPS non-Approved Cryptographic Algorithms available in FIPS Approved Mode.

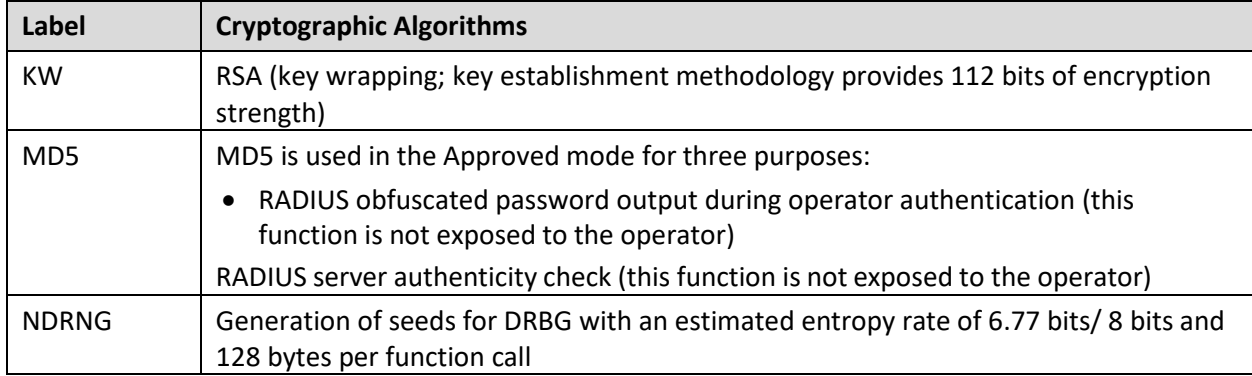

<span id="page-12-0"></span>*Table 6 - FIPS non-Approved Cryptographic Algorithms available in FIPS Approved Mode*

Table 7 below, lists Roles, FIPS non-Approved Cryptographic Functions, Protocols, and Services only available in non-FIPS Approved Mode

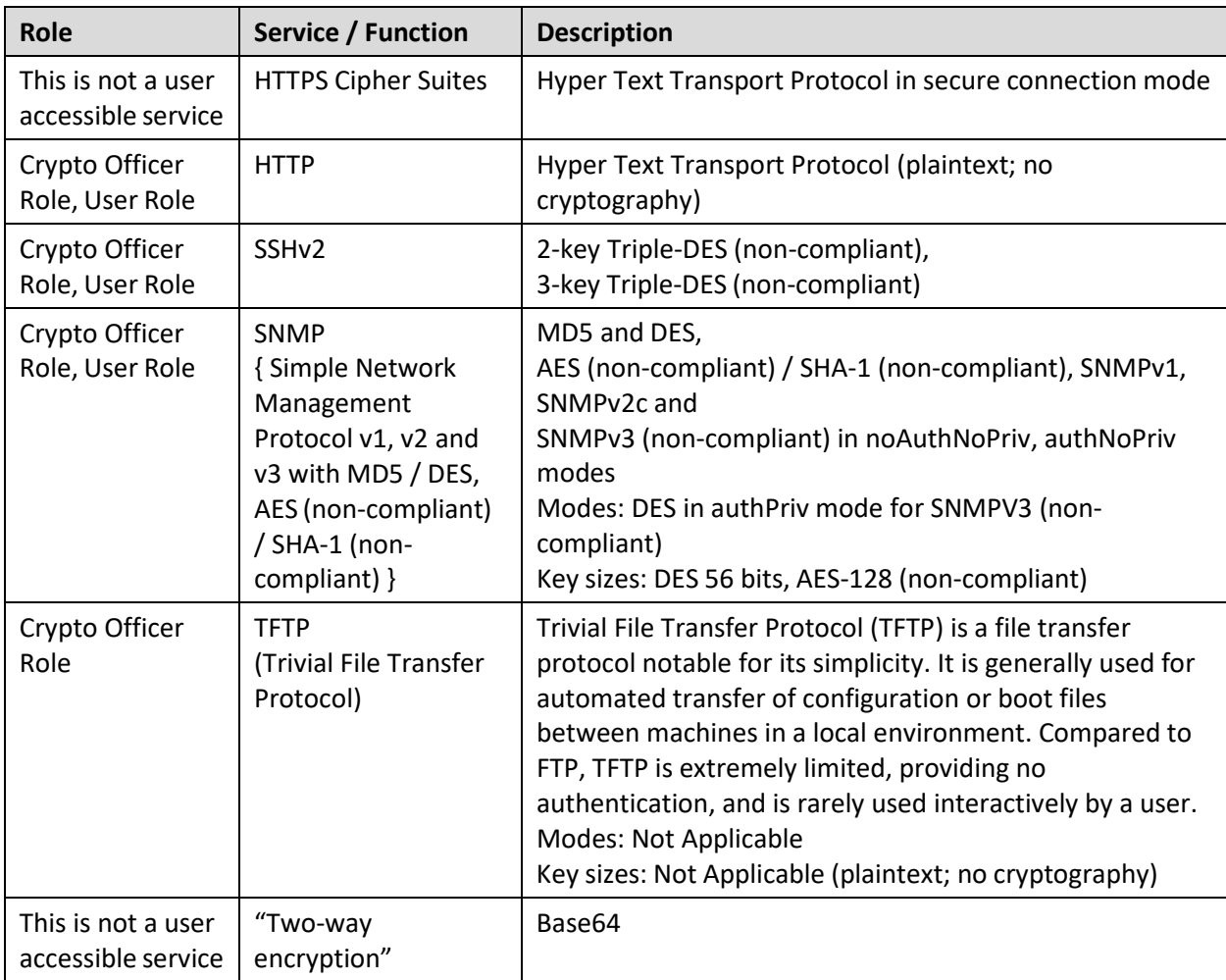

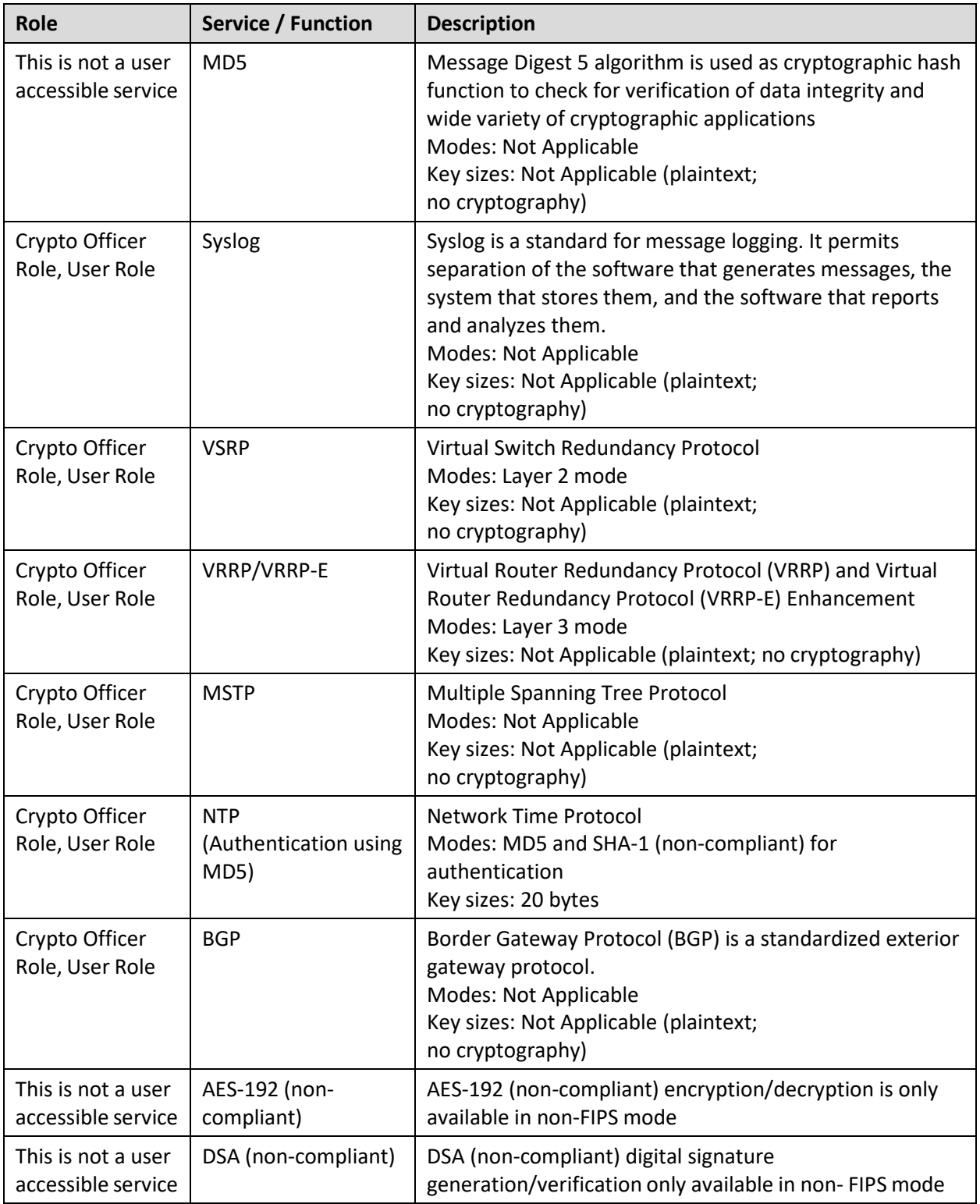

*Table 7 - Roles, FIPS non-Approved Cryptographic Functions and Protocols only available in non-FIPS Approved Mode*

<span id="page-13-0"></span>Note: In addition to Table 7, all algorithms in Tables 5 and 6 are available in the non-Approved mode but are not compliant with the usual applicable standards.

## <span id="page-14-0"></span>6.4 User Role Services

#### <span id="page-14-1"></span>6.4.1 SSHv2

This service provides a secure session between the cryptographic module and an SSHv2 client using SSHv2 protocol. The cryptographic module authenticates an SSHv2 client and provides an encrypted communication channel. An operator may use an SSHv2 session for managing the device via the command line interface.

The cryptographic modules support three kinds of SSHv2 client authentication: password, client public key and keyboard interactive. For password authentication, an operator attempting to establish an SSHv2 session provides a password through the SSHv2 client. The cryptographic module authenticates operator with passwords stored on the device, on a RADIUS server. Section [7.2 A](#page-20-1)uthentication provides authentication details.

The keyboard interactive (KI) authentication goes one step ahead. It allows multiple challenges to be issued by the cryptographic module, using the backend RADIUS server, to the SSHv2 client. Only after the SSHv2 client responds correctly to the challenges, will the SSHv2 client get authenticated and proper access is given to the cryptographic module.

SSHv2 supports Diffie-Hellman (DH) to configure the modulus size on the SSHv2 server for the purpose of key- exchange.

Maximum number of concurrent SSHv2 user sessions supported is five (5).

The following encryption algorithms are available for negotiation during the key exchange with an SSHv2 client:

- AES-CTR with a 128-bit key (aes128-ctr),
- AES-CTR with a 256-bit key (aes256-ctr),

All secure hashing is done with HMAC-SHA-1.

The following MAC algorithms are available for negotiation during the key exchange with an SSHv2 client: (hmac-sha1) HMAC-SHA1 (digest length = key length = 20 bytes)

In User role access, the client is given access to three (3) commands: *enable*, *exit* and *terminal*. The enable command allows user to re-authenticate using a different role. If the role is the same, based on the credentials given during the *enable* command, the user has access to a small subset of commands that can perform *ping traceroute* in addition to *show* commands.

#### <span id="page-14-2"></span>6.4.2 SNMP

SNMPv1 and SNMPv2 services are disabled in FIPS mode and the SNMPv3 service with authentication as HMAC-MD5 and privacy as DES are also disabled (only HMAC-SHA-1 and AES-CFB are used). The SNMPv3 service within User role allows read-only access to the SNMP MIB within the FastIron device. The device does not provide SNMP MIB access to CSPs when operating in FIPS Approved mode. All other MIB objects are made available for use in approved FIPS mode. These other MIB objects provide capability to monitor the various functional entities in the module which are non-security relevant.

#### <span id="page-15-0"></span>6.4.3 Console

Console connection occurs via a directly connected RS-232 serial cable. Once authenticated as the User, the module provides console commands to display information about a Ruckus cryptographic module and perform basic tasks (such as pings). The User role has read-only privileges and no configuration mode access. The list of commands available is the same as the list mentioned in the SSHv2 service.

#### <span id="page-15-1"></span>6.4.4 NTP

The NTP [same as NTPv4] Network Time Protocol configuration and time statistics details can be viewed but not configured.

## <span id="page-15-3"></span><span id="page-15-2"></span>6.5 Port Configuration Administrator Role Services

#### 6.5.1 SSHv2

This service is described in Section [6.4.1 a](#page-14-1)bove.

The Port Configuration Administrator will have seven (7) commands, which allows this user to run show commands, run ping or trace route. The enable command allows the user to re-authenticate as described in Section [6.4.1. W](#page-14-1)ithin the configuration mode, this role provides access to all the port configuration commands, e.g., all sub-commands within "interface eth 1/1" command. This operator can transfer and store firmware images and configuration files between the network and the system and review the configuration.

#### <span id="page-15-4"></span>6.5.2 SNMP

The SNMP service is not available for a Port Configuration Administrator Role Service.

#### <span id="page-15-5"></span>6.5.3 Console

This service is described in Section [6.4.3 a](#page-15-0)bove. Console access as the Port Configuration Administrator provides an operator with the same capabilities as User Console commands plus configuration commands associated with a network port on the device. EXEC commands. The list of commands available is the same as those mentioned in the SSHv2 service.

#### <span id="page-15-6"></span>6.5.4 NTP

The NTP [same as NTPv4] Network Time Protocol configuration and time statistics details can be viewed but not configured.

## <span id="page-16-0"></span>6.6 Crypto Officer Role Services

#### <span id="page-16-1"></span>6.6.1 SSHv2

In addition to the two methods of authentication, password and keyboard interactive, described in Sectio[n 6.4.1, S](#page-14-1)SHv2 service in this role supports RSA public key authentication, in which the device stores a collection of client public keys. Only clients with a private key that corresponds to one of the stored public keys can gain access to the device using SSHv2. After a client presents a public key which matches one of the stored CO SSHv2 public keys, and provides a corresponding signature, the device will give Crypto Officer access to the entire module.

The Crypto Officer can perform configuration changes to the module (including enabling and disabling MACsec on a per-port basis, which configures alternating bypass). This role has full read and write access to the cryptographic module.

When firmware download is desired, the Crypto Officer shall download firmware download in the primary image and secondary image.

The Crypto Officer can perform zeroization by invoking the firmware command "fips zeroize all" or session termination.

#### <span id="page-16-2"></span>6.6.2 SCP

This is a secure copy service. The service supports both outbound and inbound copies of configuration, binary images, or files. Binary Images can be copied and installed similar to TFTP operation (that is, upload from device to host and download from host to device, respectively). SCP automatically uses the authentication methods, encryption algorithm, and MAC algorithm configured for SSHv2. For example, if password authentication is enabled for SSHv2, the user is prompted for a user name and password before SCP allows a file to be transferred. One use of SCP on the cryptographic modules is to copy user digital certificates and host public-private key pairs to the device in support of HTTPS. Other use could be to copy configuration to/from the cryptographic module.

#### <span id="page-16-3"></span>6.6.3 SNMP

This service is described in Section [6.4.2 a](#page-14-2)bove. The SNMP service within Crypto Officer Role allows read- write access to only Non-Security Relevant elements of the SNMP MIB within the FastIron device.

#### <span id="page-16-4"></span>6.6.4 Console

Logging in through the CLI service is described in Section [6.4.3 a](#page-15-0)bove. Console commands provide an authenticated Crypto Officer complete access to all the commands within the cryptographic module. This operator can enable, disable and perform status checks. This operator can also enable any service by configuring the corresponding command. For example, to turn on SSHv2 service, the operator creates a pair of RSA host keys, to configure the authentication scheme for SSHv2 access; afterwards the operator may securely import additional pairs of RSA host keys as needed over a secured SSHv2 connection. To enable the Web Management service, the operator would securely import a pair of RSA host keys and a digital certificate using corresponding commands (over a secured SSHv2 connection) and enable the HTTPS server.

NOTE: The cryptographic module "does not" support DSA key generation in FIPS mode, except as part of Diffie Hellman.

#### <span id="page-17-0"></span>6.6.5 NTP

The NTP [same as NTPv4] Network Time Protocol can be configured to provide cryptographic authentication of messages with the clients/peers, and with its upstream time server. Symmetric key scheme is supported for authentication.

NTPv4 specification (RFC-5905), allows any one of possibly 65,534 message digest keys (excluding zero), each distinguished by a 32-bit key ID, to authenticate an association. The servers and clients involved must agree on the key ID, key type and key to authenticate NTP packets.

NTP service with MD5 key authentication is disabled in FIPS mode.

NTPv4 service with SHA1 key authentication is available upon configuration in FIPS mode. This is not a cryptographic service

## <span id="page-17-1"></span>6.7 MACsec Peer Role Services

#### <span id="page-17-2"></span>6.7.1 MACsec

Establishes and maintains MACsec sessions with the cryptographic module using AES 128-bit pre-shared keys.

## <span id="page-17-3"></span>7 Policies

## <span id="page-17-4"></span>7.1 Security Rules

The cryptographic module's design corresponds to the cryptographic module's security rules. This section documents the security rules enforced by the cryptographic module to implement the FIPS 140-2 Level 1 security requirements. After configuring a FastIron device to operate in FIPS Approved mode, the Crypto Officer can execute the "fips self-tests" command to perform algorithm self-tests. If an error is detected during the self-test, the module is reloaded once and comes back in the initial noncompliant state. The Crypto Officer has an opportunity to fix the error conditions. Once "fips self-tests" command runs successfully without any error, the Crypto Officer can save the configuration and reload the module. Once the module enters FIPS Approved mode, these self-tests are always executed during POST, even if the module later runs in non-Approved mode.

- 1) The cryptographic module provides role-based authentication.
- 2) Until the module is placed in a valid role, the operator does not have access to any Critical Security Parameters (CSPs).
- 3) The module does not perform MACsec encryption by default. MACsec has to be enabled via configuration. The MACsec configuration can be used to enable Alternating Bypass or full encryption.
- 4) For MACsec, the module is an Authenticator. The link between the Peer and the Authenticator should be secured to prevent the possibility of an attacker to introduce foreign equipment into the local area network. In the event of power loss, a new MACsec session is established.
- 5) The cryptographic module performs the following tests:
	- a) Power up Self-Tests:
		- i) Cryptographic Known Answer Tests (KAT):
			- (1) AES-128,192,256-bit key sizes KAT (encrypt) in CBC, ECB, CTR and CFB modes\*
			- (2) AES-128,192,256-bit key sizes KAT (decrypt) in CBC, ECB, CTR and CFB modes\*
			- (3) AES-CMAC KAT\*
			- (4) SHA-1,256,384,512 KAT (Hashing)
			- (5) HMAC-SHA-1,256 KAT (Hashing)
			- (6) RSA 2048-bit key size KAT (encrypt)
			- (7) RSA 2048-bit key size KAT (decrypt)
			- (8) RSA 2048-bit key size, SHA-256,384,512 Hash KAT (signature generation)
			- (9) RSA 2048-bit key size, SHA-256,384,512 Hash KAT (signature verification)
			- (10) DRBG KAT (CTR\_DRBG) and Health Tests
			- (11) SP800-135 TLS v1.0/v1.1 KDF KAT (CVL #1568)
			- (12) SP800-135 SSHv2 KDF KAT (CVL #1568)
			- (13) SP800-135 TLS v1.2 KDF KAT (CVL #1568)
			- (14) SP800-135 SNMPv3 KDF KAT (CVL #1568)
			- (15) SP800-108 KBKDF KAT
			- (16) AES-GCM KATs for MACsec (#4550)
			- (17) KAS-FFC-SSC (SP800-56Ar3 compliant) KATs

\*All AES self-tests are for AES #5023, unless otherwise specified.

- ii) Firmware Integrity Test (CRC 32) [run in FIPS mode and non-FIPS mode]
- iii) If the module does not detect an error during the Power on Self-Test (POST), at the conclusion of the test, the console displays the message shown below.

*Crypto module initialization and Known Answer Test (KAT) Passed*

iv) If the module detects an error during the POST, at the conclusion of the test, the console displays the message shown below. After displaying the failure message, the module reboots.

*Crypto Module Failed < Reason String >*

- b) Conditional Self-Tests:
	- i) Continuous Random Number Generator (RNG) test performed on NDRNG
	- ii) Continuous Random Number Generator test performed on DRBG
	- iii) RSA 2048 SHA-256 Pairwise Consistency Test (Sign/Verify)
	- iv) RSA 2048 SHA-256 Pairwise Consistency Test (Encrypt/Decrypt)
	- v) Firmware Load Test: RSA 2048 bit, SHA-256 Signature Verification
	- vi) Alternating Bypass Test
	- vii) Manual Key Entry Test: N/A
	- viii) KAS-FFC-SSC Pairwise Consistency Test
- 6) At any time, the cryptographic module is in an idle state, the operator can command the module to perform the power-up self-test by executing the "fips self-tests" command.
- 7) Data output to services defined in Section [6.3 S](#page-9-0)ervices is inhibited during key generation, self-tests, zeroization, and error states.
- 8) Status information does not contain CSPs or sensitive data that if used could compromise the module.
- 9) As per FIPS 140-2 Implementation Guidance D.11, Ruckus hereby states that the following protocols have not been reviewed or tested by the CAVP or CMVP:
	- a) SSHv2
	- b) SNMPv3
- 10) The module acts as authenticator within the MACsec protocol. The module should only be used together with other CMVP-validated modules to provide a peer to authenticator connection. The link between peer and authenticator should be secured to prevent the possibility for an attacker to introduce foreign equipment into the LAN. The module creates IV's for MACsec in compliance with IEEE 802.1AE and its applicable amendments.

#### <span id="page-20-0"></span>7.1.1 FIPS Fatal Cryptographic Module Failure

When POST is successful, the following messages will be displayed on the console:

```
FIPS Power On Self Tests and KAT tests successful.
Running continuous DRBG check.
Running continuous DRBG check successful.
Pairwise consistency check successful.
fips crypto drbg health check tests ran successful.
```
*Crypto module initialization and Known Answer Test (KAT) Passed.*

In order to operate a cryptographic module securely, an operator should be aware of the following rules for FIPS Approved mode of operation:

External communication channels / ports are not available before initialization of the cryptographic module.

The cryptographic module uses a FIPS Approved random number generator, CTR\_DRBG.

The cryptographic modules shall use FIPS Approved key generation methods:

1) RSA public and private keys in accordance with [ANSI X9.31]

The cryptographic modules shall use Approved (or allowed) key establishment techniques:

- 1) Diffie-Hellman
- 2) RSA Key Wrapping
- 3) AES Key Wrapping

The cryptographic modules shall restrict key entry and key generation to authenticated roles.

The cryptographic modules shall not display plaintext secret or private keys. The device shall display "…" in place of plaintext keys.

The cryptographic module only performs "get" operations using SNMP.

## <span id="page-20-1"></span>7.2 Authentication

The cryptographic modules support role-based authentication. A device can perform authentication and authorization (that is, role selection) using RADIUS and local configuration database. Moreover, the cryptographic modules support multiple authentication methods for each service.

New ICX switches that are initially deployed must be accessed using the default local username and password. The default username and password apply to all forms of access. The administrator will be prompted to create a new password after logging in. ICX devices that are already deployed with a previous release and upgraded to FW version 08.0.90a will not be affected by this change.

To implement one or more authentication methods for securing access to the device, an operator in the Crypto Officer Role configures authentication-method lists that set the order in which a device consults authentication methods. In an authentication-method list, an operator specifies an access method (Console, SSHv2, Web and SNMP) and the order in which the device tries one or more of the following authentication methods:

- 1) Line Password Authentication,
- 2) Enable Password Authentication,
- 3) Local User Authentication,
- 4) RADIUS Authentication with exec authorization and command authorization, and
- 5) Pre-shared keys

When a list is configured, the device attempts the first method listed to provide authentication. If that method is not available, (for example, the device cannot reach a RADIUS server) the device tries the next method until a method in the list is available or all methods have been tried.

The cryptographic modules allow multiple concurrent operators through SSHv2 and the console, only limited by the system resources.

#### <span id="page-21-0"></span>7.2.1 Line Password Authentication Method

The Line Password Authentication method uses the Telnet password to authenticate an operator.

To use Line Password Authentication, a Crypto Officer must set the Telnet password. Please note that when operating in FIPS mode, Telnet is disabled, and Line Password Authentication is not available.

#### <span id="page-21-1"></span>7.2.2 Enable Password Authentication Method

The Enable Password Authentication Method uses a password corresponding to each role to authenticate an operator. An operator must enter the read-only password to select the User role. An operator enters the port-config password to select the Port Configuration Administrator role. An operator enters the super-user password to select the Crypto Officer Role.

To use Enable Password Authentication, a Crypto Officer must set the password for each privilege level.

## <span id="page-21-2"></span>7.2.3 Local Password Authentication Method

The Local Password Authentication Method uses a password associated with a user name to authenticate an operator. An operator enters a user name and corresponding password. The cryptographic modules assign the role associated with the user name to the operator when authentication is successful.

To use Local Password Authentication, a Crypto Officer must define user accounts. The definition includes a user name, password, and privilege level (which determines role).

## <span id="page-21-3"></span>7.2.4 RADIUS Authentication Method

The RADIUS Authentication method uses one or more RADIUS servers to verify user names and passwords. The cryptographic modules prompt an operator for user name and password. The device sends the user name and password to the RADIUS server. Upon successful authentication, the RADIUS server returns the operator's privilege level, which determines the operator's role. If a RADIUS server

does not respond, the cryptographic module will send the user name and password information to the next configured RADIUS server.

However, while the actual password verification occurs on the RADIUS server, this is still treated as password-based authentication to the module.

The cryptographic modules support additional command authorization with RADIUS Authentication. The following events occur when RADIUS command authorization takes place.

- 1) A user previously authenticated by a RADIUS server enters a command on the cryptographic module.
- 2) The cryptographic module looks at its configuration to see if the command is at a privilege level that requires RADIUS command authorization.
- 3) If the command belongs to a privilege level that requires authorization, the Ruckus cryptographic modules looks at the list of commands returned to it when RADIUS server authenticated the user.

NOTE: After RADIUS authentication takes place, the command list resides on the cryptographic module. The device does not consult the RADIUS server again once the operator has been authenticated. This means that any changes made to the operator's command list on the RADIUS server are not reflected until the next time the RADIUS server authenticates the operator, and the server sends a new command list to the cryptographic module.

To use RADIUS authentication, a Crypto Officer must configure RADIUS server settings along with authentication and authorization settings.

#### <span id="page-22-0"></span>7.2.5 Strength of Authentication

This section describes the strength of each authentication method.

#### <span id="page-22-1"></span>*7.2.5.1 MACsec Peer Role (only)*

The MACsec Peer Role is assumed implicitly as follows:

Specifically, in reference to MACsec Peer Role only, the probability of a successful random guess of the AES 128-bit pre-shared key is 1/ 2^128 for a random attempt, which is less than 1/1,000,000. The module only supports a maximum of 60 attempts during a one-minute period due to the timing of the protocol. This means that the probability of false authorization with multiple consecutive random attempts during a one-minute period is 60 / 2^128, which is less than 1/100,000.

#### <span id="page-22-2"></span>*7.2.5.2 All other roles (except MACsec Peer Role)*

All other users except for the MACsec Peer Role can utilize all other available authentication techniques for the purpose of authentication.

The cryptographic modules minimize the likelihood that a random authentication attempt will succeed. The module supports minimum eight (8) character passwords selected from the following character set: digits (Qty. 10), lowercase (Qty. 26) and uppercase (Qty. 26) letters, and punctuation marks (Qty. 18) in passwords. Therefore, the probability of a random attempt is 1/80^8 which is less than 1/1,000,000. The minimum length also applies to the RADIUS secret.

The module enforces a one second delay for each attempted password verification, therefore maximum of 60 attempts per minute, thus the probability of multiple consecutive attempts within a one-minute period is 60/80^8 which is less than 1/100,000.

The probability of a successful random guess of a RADIUS password during a one-minute period is less than three (3) in 1,000,000 which is less than 1/100,000 as the authentication message needs to go to the server from the switch and then the response needs to come back to the switch.

For the SNMPv3 secret used for authentication, the module supports minimum eight (8) character passwords selected from the following character set: digits (Qty. 10), lowercase (Qty. 26) and uppercase (Qty. 26) letters, and punctuation marks (Qty. 18) in passwords. Therefore, the probability of a random attempt is 1/ 80^8 which is less than 1/1,000,000.

The module can process one (1) authentication packet per 10 msec. Therefore, the probability of multiple consecutive attempts within a one-minute period is 6000/80^8 which is less than 1/100,000.

For the SNMPv3 secret used for privacy, the module supports minimum 12 character passwords selected from the following character set: digits (Qty. 10), lowercase (Qty. 26) and uppercase (Qty. 26) letters, and punctuation marks (Qty. 18) in passwords. Therefore, the probability of a random attempt is 1/ 80^12 which is less than 1/1,000,000.

The module can process one (1) authentication packet per 10 msec. Therefore, the probability of multiple consecutive attempts within a one-minute period is 6000/80^12 which is less than 1/100,000.

For the NTP secret, the module supports minimum eight (8) character passwords selected from the following character set: digits (Qty. 10), lowercase (Qty. 26) and uppercase (Qty. 26) letters, and punctuation marks (Qty. 18) in passwords. Therefore, the probability of a random attempt is 1/ 80^8 which is less than 1/1,000,000.

The module can process one (1) authentication packet per 10 msec. Therefore, the probability of multiple consecutive attempts within a one-minute period is 6000/80^8 which is less than 1/100,000.

#### <span id="page-23-0"></span>7.2.6 Pre-shared keys Method

The MACsec Peer role establishes and maintains MACsec sessions using AES 128-bit pre-shared keys that are configured by the Crypto Officer.

Access Control Policy and CSP & Public Key access [Table 8 a](#page-25-1)n[d Table 9 s](#page-25-2)ummarize the access operators in each role have to critical security parameters. The table entries have the following meanings:

- 1) r Operator can read the value of the item,
- 2) w Operator can write a new value for the item,
- 3) x Operator can use the value of the item without direct access (for example encrypt with an encryption key)
- 4) d Operator can delete the value of the item (zeroize).

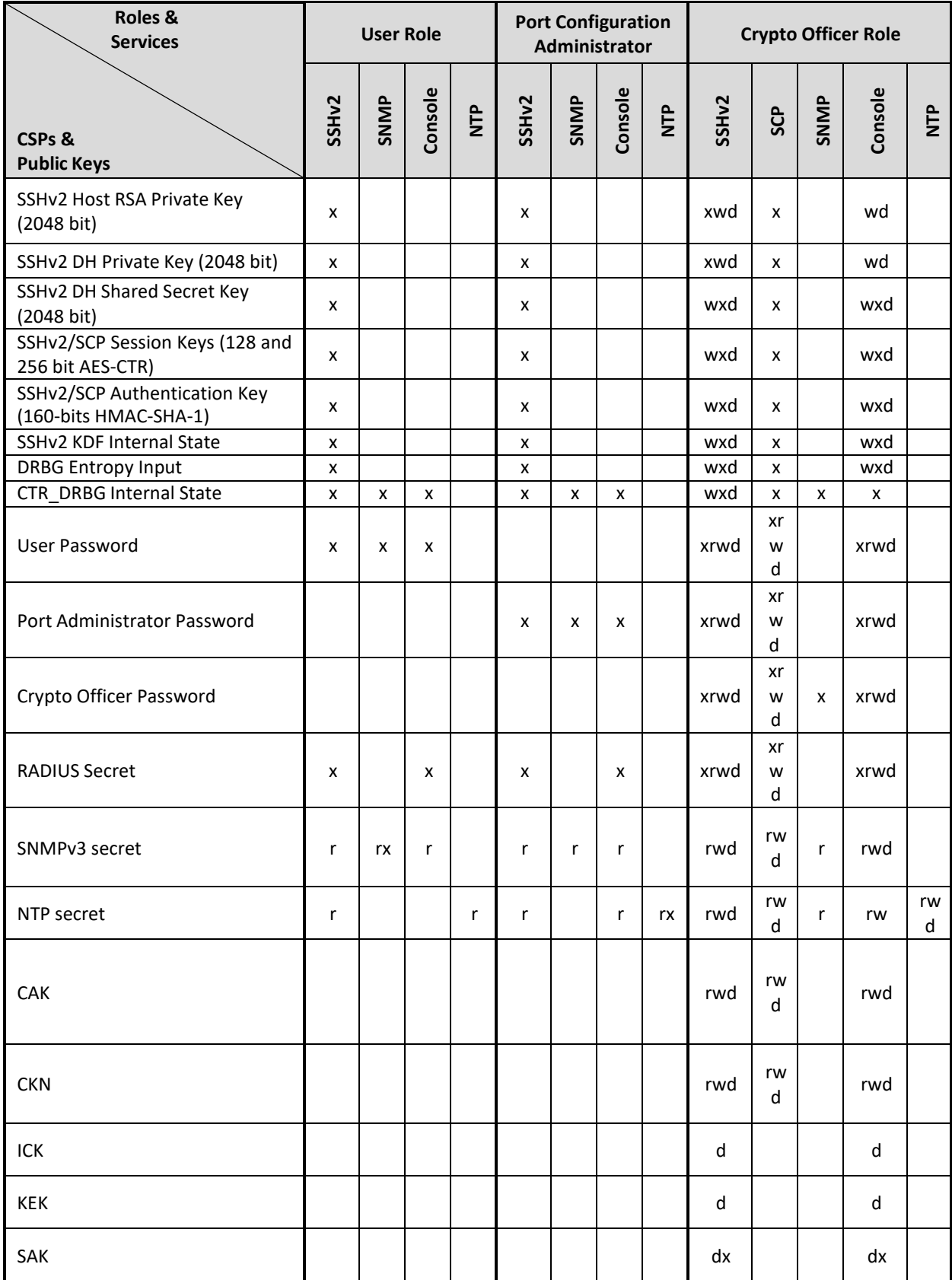

<span id="page-25-1"></span>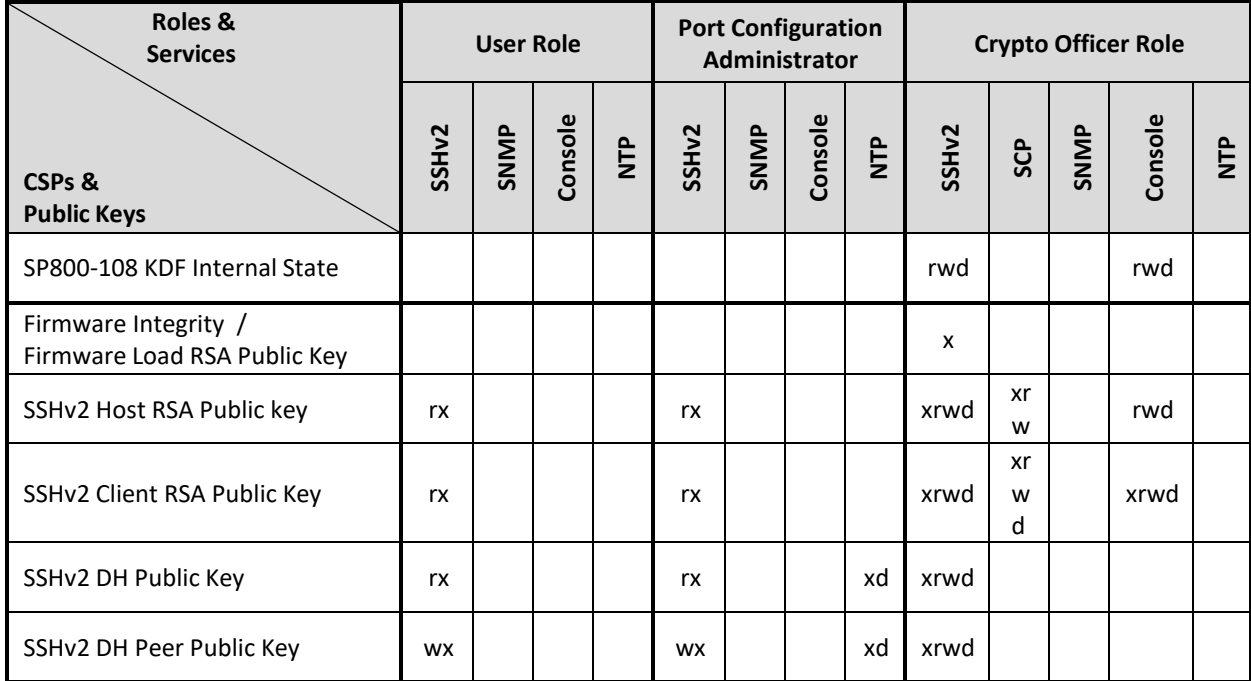

<span id="page-25-2"></span><span id="page-25-0"></span>*Table* 8 *- Access Control Policy and CSP & Public Key access*

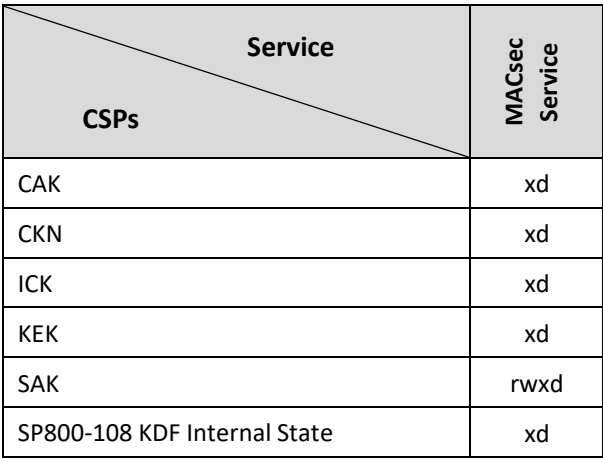

*Table 9 - Access Control Policy and CSP access for MACsec Peer role*

#### 7.2.7 CSP Zeroization

All CSPs can be zeroized by executing the "fips zeroize all" command. This command can be executed via the Console and SSHv2 service.

# <span id="page-26-0"></span>8 Description of FIPS Approved Mode

This section describes:

- A. FIPS Approved mode, Section [8.1,](#page-26-1) describes:
	- o This section describes required actions before you can use the module in FIPS Approved mode of operation
	- $\circ$  The nature of operational conditions in the module while operating in FIPS Approved mode.
- B. Displaying mode status, Section [8.2,](#page-27-0) provides details on how to examine the status for the module's mode of operation.
- C. Invoking FIPS approved mode, Section [8.3, d](#page-28-0)escribes the required steps in order to invoke the FIPS approved mode on the module.

#### <span id="page-26-1"></span>8.1 FIPS Approved Mode

This section describes FIPS Approved mode of operation and the sequence of actions that places a Ruckus cryptographic module in FIPS Approved mode.

FIPS Approved mode disables the following:

- 1) Telnet access including the telnet server command
- *2)* Command *ip ssh scp disable*
- 3) TFTP access
- 4) SNMP access to CSP MIB objects
- 5) Access to all commands within the monitor mode
- 6) Port 280

Entering FIPS Approved mode also clears:

- 1) Protocolshared secret and host passwords
- 2) SSHv2 RSA host keys

FIPS Approved mode enables:

1) SCP

#### <span id="page-27-0"></span>8.2 Displaying Mode Status

The cryptographic modules provide the *fips show* command to display status information about the device's FIPS mode. This command displays information about the policy settings. This information includes the status of administrative commands for security policy, the status of security policy enforcement and security policy settings.

The *fips enable* command changes the status of administrative commands; see also Section [8.1,](#page-26-1) [FIPS Approved](#page-26-1) Mode.

The following example shows the output of the *fips show* command before an operator enters the *fips enable* command. Displayed status information indicates that administrative commands for security policy are unavailable (Administrative Status is OFF) and the device is not enforcing a security policy (Operational Status is OFF).

FIPS mode: Administrative Status: OFF, Operational Status: OFF

The following example shows the output of the *fips show* command after an operator enters the *fips enable* command. Displayed status information indicates that administrative commands for security policy are available (Administrative Status is ON) but the device is not enforcing a security policy yet (Operational Status is OFF).

FIPS mode: Administrative Status: ON, Operational Status: OFF Some shared secrets inherited from non-Approved mode may not be fips compliant and has to be zeroized. The system needs to be reloaded to operate in FIPS mode. System Specific: OS monitor mode access: Disabled Management Protocol Specific: Telnet server: Disabled TFTP Client: Disabled HTTPS SSL 3.0: Disabled SNMP Access to security objects: Disabled Critical Security Parameter Updates across FIPS Boundary: Protocol shared secret and host passwords: Clear SSHv2 RSA Host Keys: Clear

The following example shows the output of the *fips show* command after the device reloads successfully in the default strict FIPS mode. Displayed status information indicates that administrative commands for security policy are available (Administrative Status is ON) and the device is enforcing a security policy (Operational Status is ON).

```
FIPS mode: Administrative Status: ON, Operational Status: ON
System Specific:
OS monitor mode access: Disabled
Management Protocol Specific:
Telnet server: Disabled
TFTP Client: Disabled
HTTPS SSL 3.0: Disabled
SNMP Access to security objects: Disabled
Critical Security Parameter Updates across FIPS Boundary:
Protocol shared secret and host passwords: Clear
SSHv2 RSA Host Keys: Clear
```
## <span id="page-28-0"></span>8.3 Invoking FIPS Approved Mode

Crypto Officer may use "FastIron FIPS and Common Criteria Configuration Guide" documentation on ruckuswireless.com for configuration of these devices.

To invoke the FIPS Approved mode of operation, perform the following steps:

- 1) Assume Crypto Officer role.
- *2)* Enter command: *fips enable*

The device enables FIPS administrative commands. The device is not in FIPS Approved Mode of operation yet. Do not change the default strict FIPS security policy, which is required for FIPS Approved mode.

*3)* Enter command: *fips zeroize all*

The device zeros out the shared secrets used by various networking protocols including host access passwords, SSHv2 host keys, and HTTPS host keys with the digital signature. This will delete all the users.

*4)* Enter command: *no web-management hp-top-tools*

The device will turn off access by HP ProCurve Manager via port 280.

- 5) Generate the SSHv2 Host RSA Private Key (2048 bit) and SSHv2 Host RSA Public Key.
	- *a)* Use CLI command: *crypto key generate*
- 6) Copy signature files of all the affected images to the flash memory.
- *a)* Use CLI command: *copy scp <syntax>*
- 7) Create a new user
	- *a)* Use user command: *user <username> password <password>*
- 8) Enter command: *write memory*.

The device saves the running configuration as the startup configuration.

*9)* Enter command: *reload*

The device resets and begins operation in FIPS Approved mode. (**NOTE**: Do not press B as the module is reloading).

10) Enter command: *fips show* (This command displays the FIPS-related status, which should confirm the security policy is the default security policy.)

# <span id="page-30-0"></span>9 Glossary

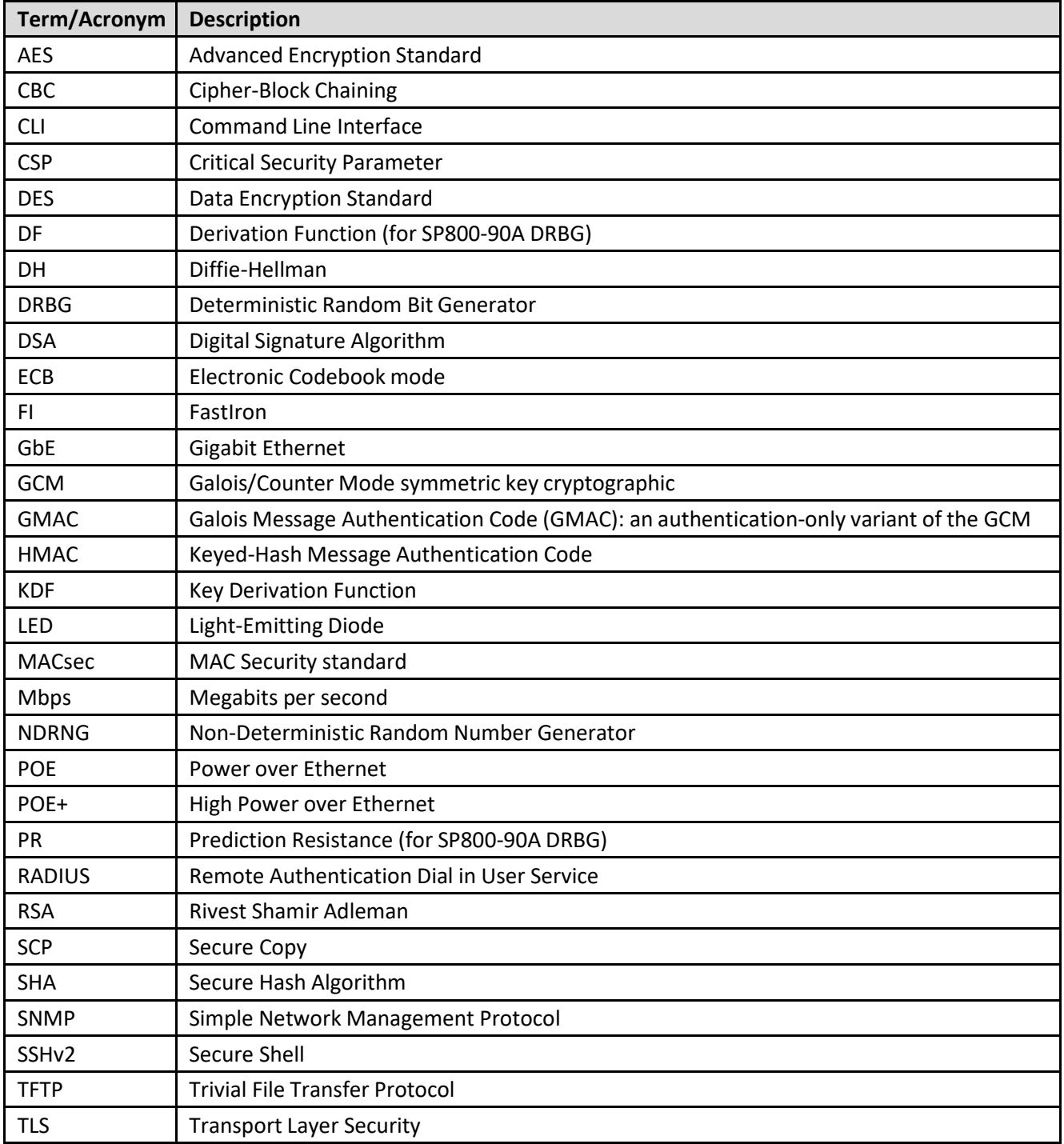

<span id="page-30-1"></span>*Table 10 - Glossary*

## <span id="page-31-0"></span>10 Appendix A: Critical Security Parameters

The module supports the following CSPs and public keys:

## <span id="page-31-1"></span>10.1 SSHv2 & SCP

- 1. SSHv2 Host RSA Private Key (2048-bit)
	- Description: Used to authenticate SSHv2 server to client
	- Type: RSA-2048 Private Key
	- Generation: As per SP800-133 Section 6.1, key generation is performed as per FIPS 186-4 which is an Approved key generation method.
	- Establishment: N/A
	- Entry: Key transport: AES Encrypted & HMAC-SHA-1 authenticated over SSHv2 session; Approved as per FIPS 140-2 IG D.9 and SP800-38F §3.1
	- Output: N/A
	- Storage: Plaintext in RAM and BER encoded (plaintext) in Compact Flash
	- Key-to-Entity: Process
	- Zeroization: "fips zeroize all" command
- 2. SSHv2 DH Private Key (2048-bit)
	- Description: Used in SCP and SSHv2 to establish a shared secret
	- Type: DH-2048 Private Key
	- Generation: As per SP800-133 Section 6.2, the random value (K) needed to generate key pairs for the finite field is the output of the SP800-90A DRBG; allowed method as per FIPS 140-2 IG D.8 Scenario 4
	- Establishment: N/A
	- Entry: N/A
	- Output: N/A
	- Storage: Plaintext in RAM
	- Key-to-Entity: Process
	- Zeroization: Session termination and "fips zeroize all" command
- 3. SSHv2 DH Shared Secret Key (2048-bit)
	- Description: Output from the DH Key agreement primitive (K) and (H). Used in SSHv2 KDF to derive (client and server) session keys.
	- Type: DH Shared Secret
	- Generation: N/A
	- Establishment: SSHv2 DH Key Agreement; allowed method as per FIPS 140-2 IG D.8 Scenario  $\Lambda$
	- Entry: N/A
	- Output: N/A
	- Storage: Plaintext in RAM
	- Key-to-Entity: User
	- Zeroization: Session termination and "fips zeroize all" command
- 4. SSHv2/SCP Session Keys (128 and 256-bit AES-CTR)
	- Description: AES encryption key used to secure SSHv2/SCP
	- Type: AES-128-CTR or AES-256-CTR Key
- Generation: N/A
- Establishment: SSHv2 DH Key Agreement and SSHv2 KDF (SP800-135 Section 5.2); allowed method as per FIPS 140-2 IG D.8 Scenario 4
- Entry: N/A
- Output: N/A
- Storage: Plaintext in RAM
- Key-to-Entity: User
- Zeroization: Session termination and "fips zeroize all" command
- 5. SSHv2/SCP Authentication Key (160-bits HMAC-SHA-1)
	- Description: Session authentication key used to authenticate and provide integrity of SSHv2 session
	- Type: HMAC-SHA-1
	- Generation: N/A
	- Establishment: SSHv2 DH Key Agreement and SSHv2 KDF (SP800-135 Section 5.2); allowed method as per FIPS 140-2 IG D.8 Scenario 4
	- Entry: N/A
	- Output: N/A
	- Storage: Plaintext in RAM
	- Key-to-Entity: User
	- Zeroization: Session termination and "fips zeroize all" command
- 6. SSHv2 KDF Internal State
	- Description: Used to generate Host encryption and authentication key
	- Type: KDF
	- Generation: N/A
	- Establishment: SSHv2 DH Key Agreement and SSHv2 KDF (SP800-135 Section 5.2); allowed method as per FIPS 140-2 IG D.8 Scenario 4
	- Entry: N/A
	- Output: N/A
	- Storage: Plaintext in RAM
	- Key-to-Entity: User
	- Zeroization: Session termination and "fips zeroize all" command

#### <span id="page-32-0"></span>10.2 Random Number Generation

- 7. DRBG Entropy Input
	- Description: Entropy Input for the SP800-90A CTR\_DRBG
	- Type: DRBG Seed material
	- Generation: internally generated; raw random data from NDRNG
	- Establishment: N/A
	- Entry: N/A
	- Output: N/A
	- Storage: Plaintext in RAM
	- Key-to-Entity: Process
	- Zeroization: Power cycle and "fips zeroize all" command
- 8. DRBG Internal States
- Description: Internal State of SP800-90A CTR\_DRBG (V and Key)
- Type: SP800-90A DRBG State
- Generation: SP800-90A DRBG State modification (instantiate, generate, etc.)
- Establishment: N/A
- Entry: N/A
- Output: N/A
- Storage: Plaintext in RAM
- Key-to-Entity: Process
- Zeroization: Power cycle and "fips zeroize all" command

## <span id="page-33-0"></span>10.3 Passwords & Related Secrets

- 9. User Password
	- Description: Password used to authenticate User (8 to 48 characters)
	- Type: Authentication data
	- Generation: N/A
	- Establishment: N/A
	- Entry: Configured by the operator, entered encrypted/authenticated over SSHv2 session
	- Output: MD5 hashed in configuration, output in plaintext (obfuscated) over RADIUS session, output encrypted/authenticated over SSHv2 session
	- Storage: MD5 digest in plaintext in Compact Flash
	- Key-to-Entity: User
	- Zeroization: "fips zeroize all" command
- 10. Port Administrator Password
	- Description: Password used to authenticate Port Configuration Administrator (8 to 48 characters)
	- Type: Authentication data
	- Generation: N/A
	- Establishment: N/A
	- Entry: Configured by the operator, entered encrypted/authenticated over SSHv2 session
	- Output: MD5 hashed in configuration, output in plaintext (obfuscated) over RADIUS session, output encrypted/authenticated over SSHv2 session
	- Storage: MD5 digest in plaintext in Compact Flash
	- Key-to-Entity: User
	- Zeroization: "fips zeroize all" command
- 11. Crypto Officer Password
	- Description: Password used to authenticate Crypto Officer (8 to 48 characters)
	- Type: Authentication data
	- Generation: N/A
	- Establishment: N/A
	- Entry: Configured by the operator, entered encrypted/authenticated over SSHv2 session
	- Output: MD5 hashed in configuration, output in plaintext (obfuscated) over RADIUS session, output encrypted/authenticated over SSHv2 session
	- Storage: MD5 digest in plaintext in Compact Flash
	- Key-to-Entity: User
- Zeroization: "fips zeroize all" command
- 12. RADIUS Secret
	- Description: Used to authenticate the RADIUS server (8 to 64 characters)
	- Type: Authentication data
	- Generation: N/A
	- Establishment: N/A
	- Entry: Configured by the operator, entered encrypted/authenticated over SSHv2 session
	- Output: MD5 hashed in configuration, MD5 hashed in RADIUS message output encrypted/authenticated over SSHv2 session
	- Storage: Plaintext in RAM, Ruckus proprietary two-way encrypted using base-64 (plaintext) in RAM and Compact Flash
	- Key-to-Entity: Process
	- Zeroization: "fips zeroize all" command

#### <span id="page-34-0"></span>10.4 Miscellaneous

- 13. SNMPv3 secret
	- Description: Used for authentication (SHA1, Password is 8 to 16 characters long) and for privacy (AES-CFB 128-bit, Password 12 to 20 characters)
	- Type: Authentication data and privacy
	- Generation: N/A generated outside of the module
	- Establishment: N/A
	- Entry: Configured by the operator, entered encrypted/authenticated over SSHv2 session
	- Output: SHA1 hashed in configuration, output encrypted / authenticated over SSHv2 session
	- Storage: SHA1 digest and AES are stored in Compact Flash
	- Key-to-Entity: Process: User
	- Zeroization: Session termination and "fips zeroize all" command
- 14. PKI SCEP Enrollment RSA 2048-bit Private Key
	- Description: One-time key: SCEP protocol signing. Generated during certificate enrollment
	- Type: RSA key pair
	- Generation: As per SP800-133 Section 6.1, key generation is performed as per FIPS 186-4 which is an Approved key generation method
	- Establishment: N/A
	- Entry: N/A
	- Output: N/A
	- Storage: Temporarily stored in memory not Flash
	- Key-to-Entity: Process
	- Zeroization: Key is destroyed/zeroized as soon as the SCEP enrollment is complete.
- 15. NTP secret
	- Description: Authentication (SHA1, Password is 8 to 16 characters long)
	- Type: Authentication data
	- Generation: N/A generated outside of the module
	- Establishment: N/A
- Entry: Configured by the operator, entered authenticated over SSHv2 session
- Output: SHA1 hashed in configuration, output authenticated over SSHv2 session
- Storage: SHA1 digest is stored in Compact Flash
- Key-to-Entity: Process: User
- Zeroization: Session termination and "fips zeroize all" command

#### 16. CAK

- Description: Connectivity association key main master key; Pre-shared key; 128-bits in length
- Type: KDF Input
- Generation: N/A generated outside of the module
- Establishment: Key transport: AES Encrypted & HMAC-SHA-1 authenticated over SSHv2 session; Approved as per FIPS 140-2 IG D.9 and SP800-38F §3.1
- Entry: Key transport: AES Encrypted & HMAC-SHA-1 authenticated over SSHv2 session; Approved as per FIPS 140-2 IG D.9 and SP800-38F §3.1
- Output: Key transport: AES Encrypted & HMAC-SHA-1 authenticated over SSHv2 session; Approved as per FIPS 140-2 IG D.9 and SP800-38F §3.1
- Storage: Plaintext in configuration file (Flash); Save configuration
- Key-to-Entity: Process: MKA
- Zeroization: Session termination and "fips zeroize all" command

#### 17. CKN

- Description: Connectivity key name; pre-shared key; 128-bits in length)
- Type: KDF input
- Generation: N/A generated outside of the module
- Establishment: Key transport: AES Encrypted & HMAC-SHA-1 authenticated over SSHv2 session; Approved as per FIPS 140-2 IG D.9 and SP800-38F §3.1
- Entry: Key transport: AES Encrypted & HMAC-SHA-1 authenticated over SSHv2 session; Approved as per FIPS 140-2 IG D.9 and SP800-38F §3.1
- Output: Key transport: AES Encrypted & HMAC-SHA-1 authenticated over SSHv2 session; Approved as per FIPS 140-2 IG D.9 and SP800-38F §3.1
- Storage: Plaintext in configuration file (Flash); Save configuration
- Key-to-Entity: Process: MKA
- Zeroization: Session termination and "fips zeroize all" command

#### 18. ICK

- Description: Integrity checksum key; 128-bits. This is the ICV key used to verify the integrity of MKPDUs
- Type: AES CMAC 128
- Generation: Approved as per FIPS 140-2 IG 7.10; derived from SP800-108 KDF
- Establishment: N/A
- Entry: N/A
- Output: N/A
- Storage: Plaintext in RAM
- Key-to-Entity: Process: MKA
- Zeroization: Session termination and "fips zeroize all" command
- Description: Key encryption key; 128 bits
- Type: AES Key Wrap
- Generation: Approved as per FIPS 140-2 IG 7.10; derived from SP800-108 KDF
- Establishment: N/A
- Entry: N/A
- Output: N/A
- Storage: Plaintext in RAM
- Key-to-Entity: Process: MKA
- Zeroization: Session termination and "fips zeroize all" command

#### 20. SAK

- Description: Secure association key; 128 bits
- Type: GCM Key
- Generation: Approved as per FIPS 140-2 IG 7.10; derived from SP800-108 KDF
- Establishment: Key transport: AES Encrypted with the KEK (KTS)
- Entry: Input AES encrypted by the KEK
- Output: Output AES encrypted by the KEK
- Storage: Plaintext in RAM and Plaintext in Marvell chip
- Key-to-Entity: Process: MACsec
- Zeroization: Session termination and "fips zeroize all" command
- 21. SP800-108 KDF Internal State
	- Description: SP800-108 KDF
	- Type: SP800-108 (AES 128 CMAC in Counter Mode)
	- Generation: SP800-108 KDF
	- Establishment: N/A
	- Entry: N/A
	- Output: N/A
	- Storage: Plaintext in RAM
	- Key-to-Entity: Process: MKA
	- Zeroization: Session termination and "fips zeroize all" command

## <span id="page-36-0"></span>11 Public Keys

#### <span id="page-36-1"></span>11.1 Firmware

- 1. Firmware Integrity / Firmware Load RSA Public Key
	- Description: RSA 2048-bit public key used to verify signature of firmware of the module
	- Type: RSA Public Key
	- Generation: N/A, Generated outside the module
	- Establishment: N/A
	- Entry: Through firmware update
	- Output: N/A
	- Storage: Plaintext in RAM, Plaintext in Compact Flash
	- Key-to-Entity: Process

## <span id="page-37-0"></span>11.2 SSH<sub>v</sub>2

- 2. SSHv2 Host RSA Public Key
	- Description: (2048-bits); Used to establish shared secrets
	- Type: RSA Public Key
	- Generation: As per SP800-133 Section 6.1, key generation is performed as per FIPS 186-4 which is an Approved key generation method.
	- Establishment: N/A
	- Entry: Configured by the operator; Key transport: AES Encrypted & HMAC-SHA-1
	- authenticated over SSHv2 session; Approved as per FIPS 140-2 IG D.9 and SP800-38F §3.1
	- Output: Plaintext
	- Storage: Plaintext in RAM, Plaintext in Compact Flash
	- Key-to-Entity: Process
- 3. SSHv2 Client RSA Public Key
	- Description: (2048-bits); Used to establish shared secrets
	- Type: RSA Public Key
	- Generation: N/A, generated outside the module
	- Establishment: Key transport: AES Encrypted & HMAC-SHA-1 authenticated over SSHv2 session; Approved as per FIPS 140-2 IG D.9 and SP800-38F §3.1
	- Entry: Configured by the operator; Key transport: AES Encrypted & HMAC-SHA-1 authenticated over SSHv2 session; Approved as per FIPS 140-2 IG D.9 and SP800-38F §3.1
	- Output: N/A
	- Storage: Plaintext in RAM, Plaintext in Compact Flash
	- Key-to-Entity: Process
- 4. SSHv2 DH Public Key
	- Description: (2048-bit modulus); Used to establish shared secrets (SSHv2 and DHCHAP)
	- Type: DH Public Key
	- Generation: As per SP800-133 Section 6.2, the random value (K) needed to generate key pairs for the finite field is the output of the SP800-90A DRBG; allowed method as per FIPS 140-2 IG D.8 Scenario 4
	- Establishment: N/A
	- Entry: N/A
	- Output: Plaintext
	- Storage: Plaintext in RAM, Plaintext in Compact Flash
	- Key-to-Entity: Process
- 5. SSHv2 DH Peer Public Key
	- Description: (2048-bit modulus); Used to establish shared secrets (SSHv2 and DHCHAP)
	- Type: DH Peer Public Key
	- Generation: N/A
	- Establishment: N/A
	- Entry: Plaintext
	- Output: N/A
	- Storage: Plaintext in RAM
	- Key-to-Entity: Process